## PYTHON GROUP

Now we will learn how-to with Notepad++, after this tutorial, you will work on your CodeHS section of Basic Python and Console Interaction Control Flow you will not overlook lesson until you complete the module in Python

- Notepad ++ install (students using personal laptops, if on netbook, get a school laptop)
	- ▶ You will need to download Notepad  $++$  and

▶ Save .py files, how to test items out

**PYTHON GROUP** 

Students running Windows on their personal laptops. You will need to install and troubleshoot to get this software to work properly. If you are unable to do so, then you will need to use a school computer with the software installed. Apple you need to search and find the items to install, this is out of the scope for learning, if you can't get it installed, use a computer in the class please.

Items to install on your personal Windows computer:

- Python 3.6 32-bit version (64 will NOT work with Pygame)
- Pygame install and go through the walk through how-to (do this outside of class, use a school computer until you have this installed)
- Notepad ++
- $\triangleright$  Go to the Start button
- ▶ Type Notepad it should show Notepad++, select Notepad++

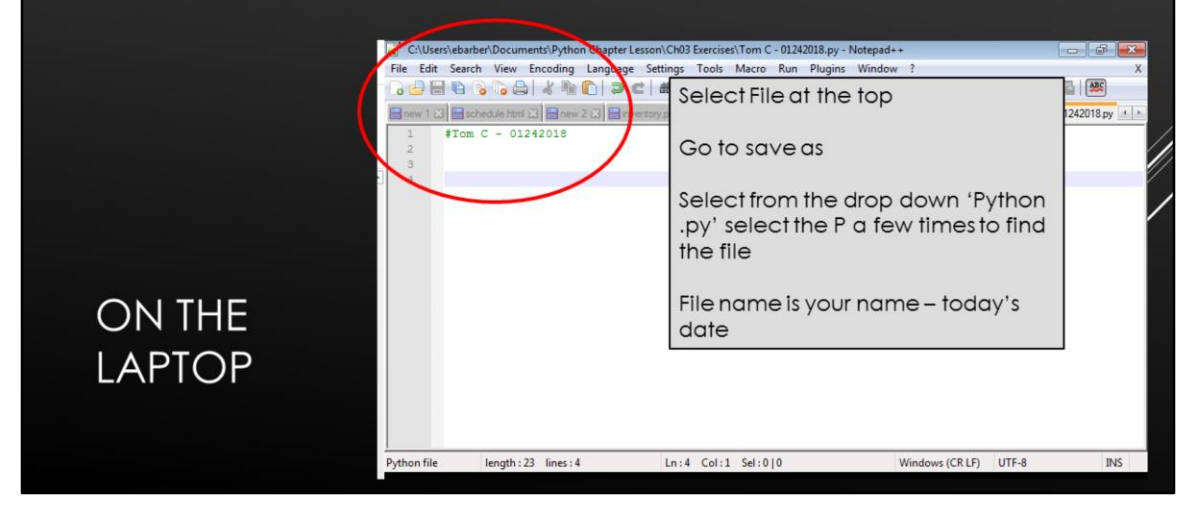

Save your file name with your name before writing your code. If you don't see it in green for line one as you see on this screen, you saved it as a .txt file and the code will not work, you have to save it as .py for the Python code to work

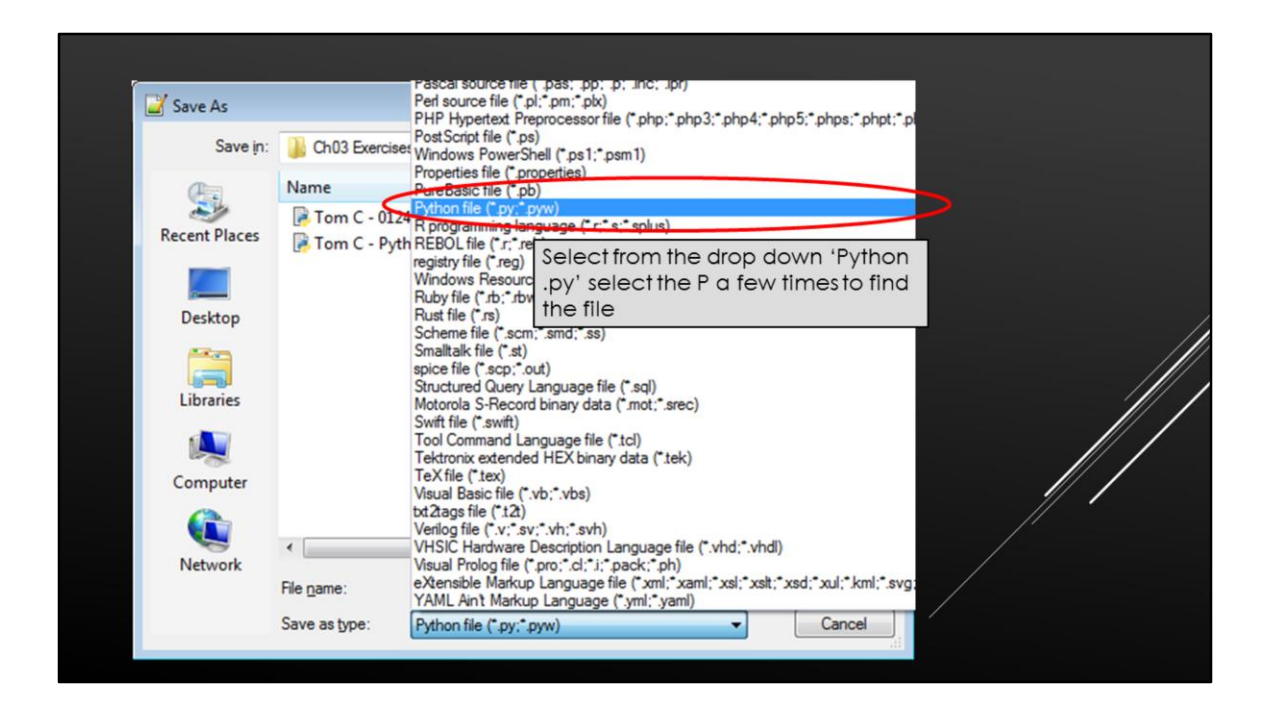

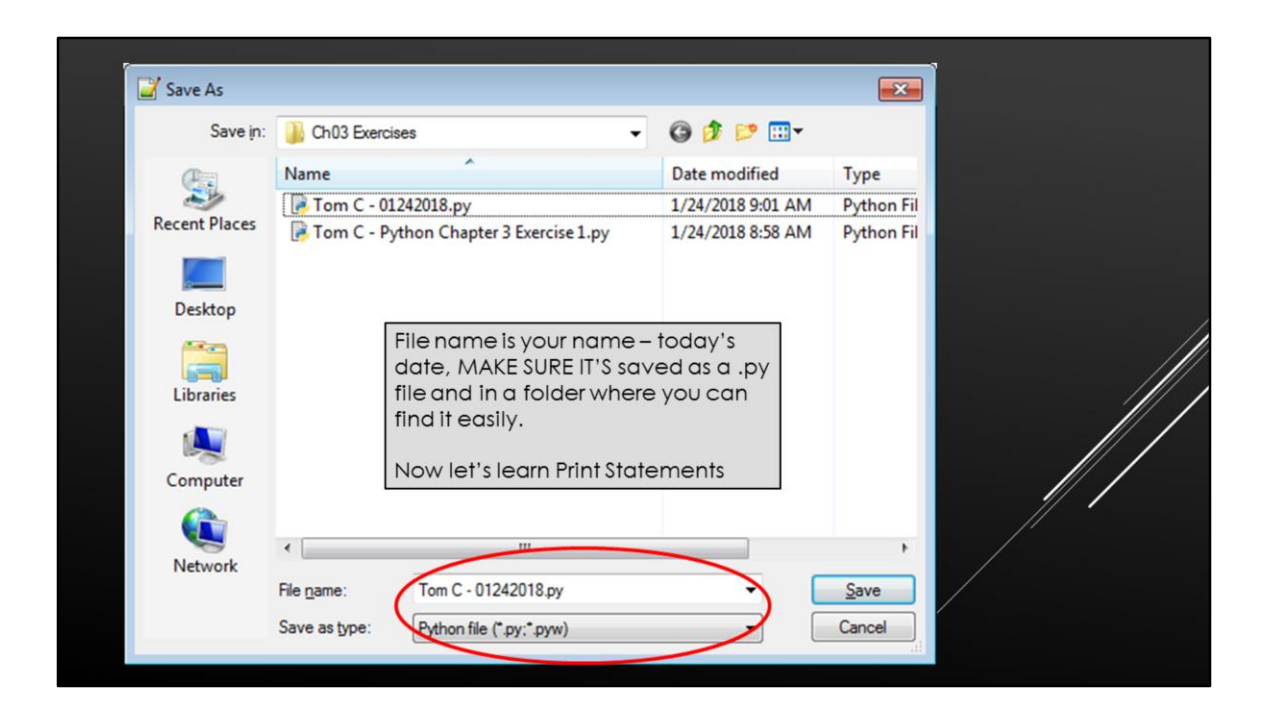

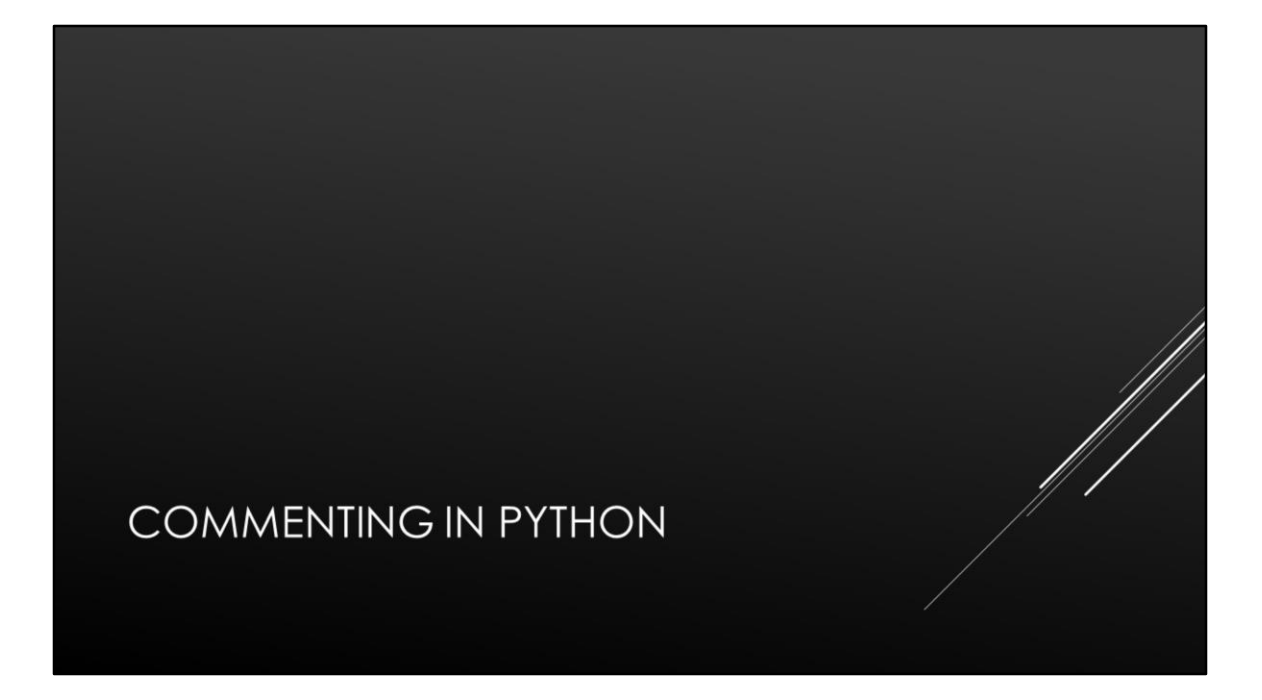

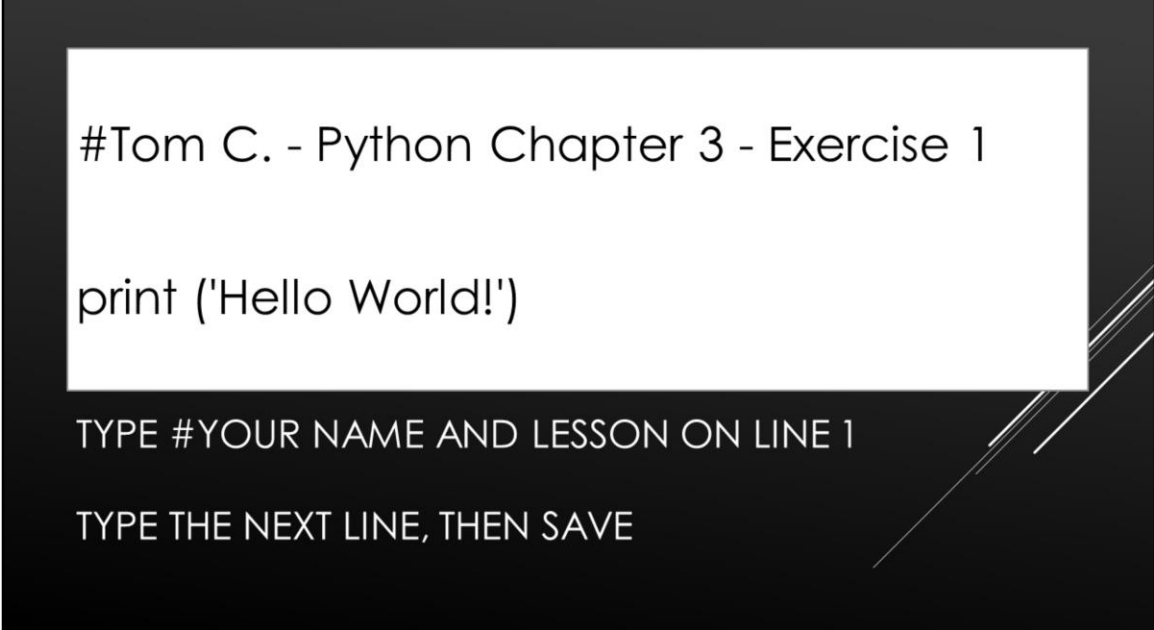

This should show up in green if you saved your file out as a .py, if it's not in green, you may have saved it as a .txt file and your file will not work.

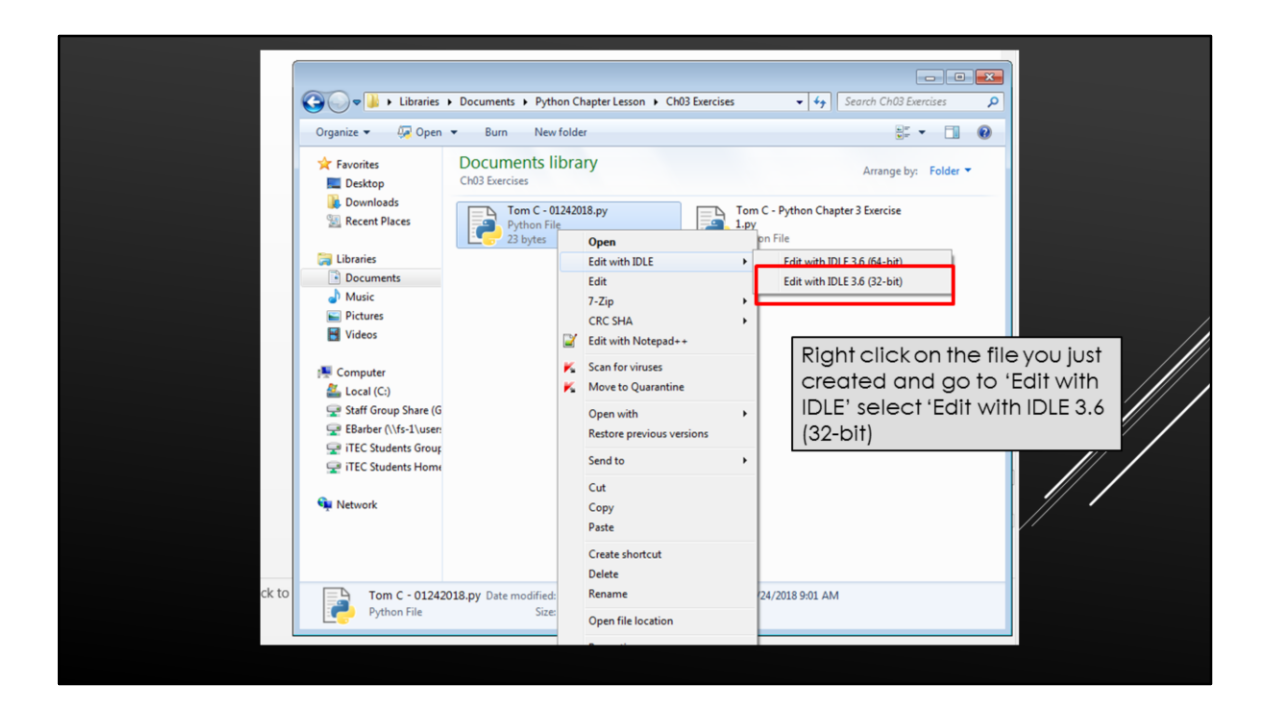

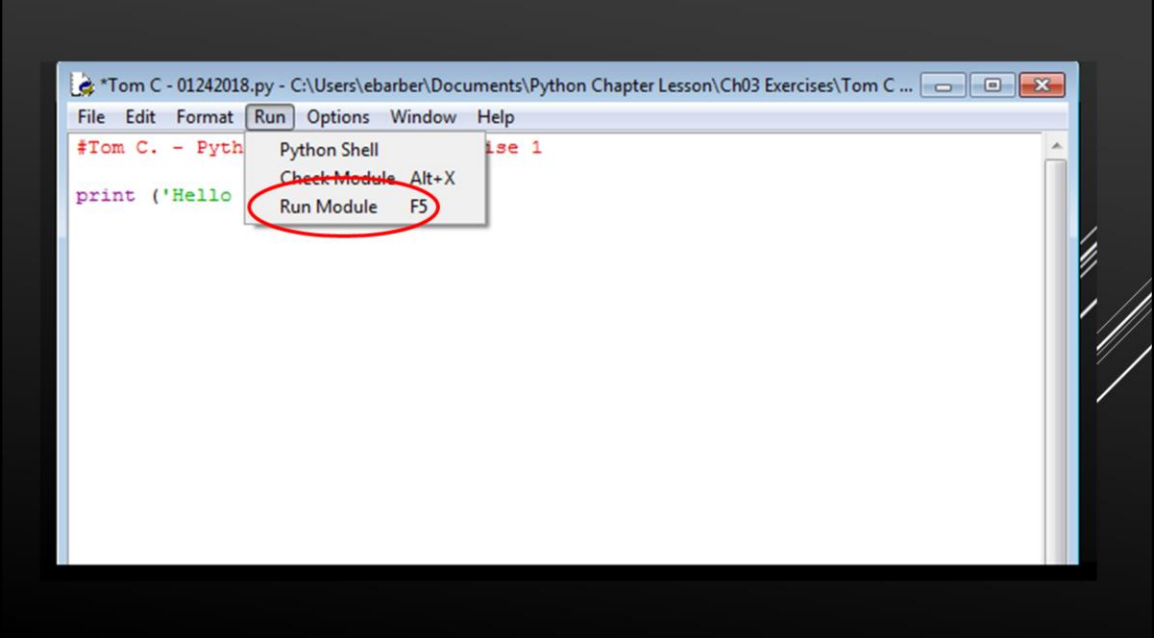

## Python 3.6.3 Shell File Edit Shell Debug Options Window Help Python 3.6.3 (v3.6.3:2c5fed8, Oct 3 2017, 17:26:49) [MSC v.1900 32 bit (Intel)] ^ on win32 Type "copyright", "credits" or "license()" for more information.  $>>$ RESTART: C:\Users\ebarber\Documents\Python Chapter Lesson\Ch03 Exercises\Tom C  $-01242018.py$ Hello World!  $>>$

## YOU SHOULD GET A MESSAGE LIKE **THIS**

print ('Hello World!') remember to have the parenthesis when running your code print "Hello Again" print "I like typing this." print "This is fun." print 'Yay! Printing.' print "I'd much rather you 'not'." print 'I "said" do not touch this.'

When you are done with this lesson. Make sure your name and assignment is turned in to Google Classroom under today's lesson. The first line of coding should be your comment with your name and the assignment for the day.